The Wishlist feature on Parts One Store allows you to save your favorite parts to your account for easy check out.

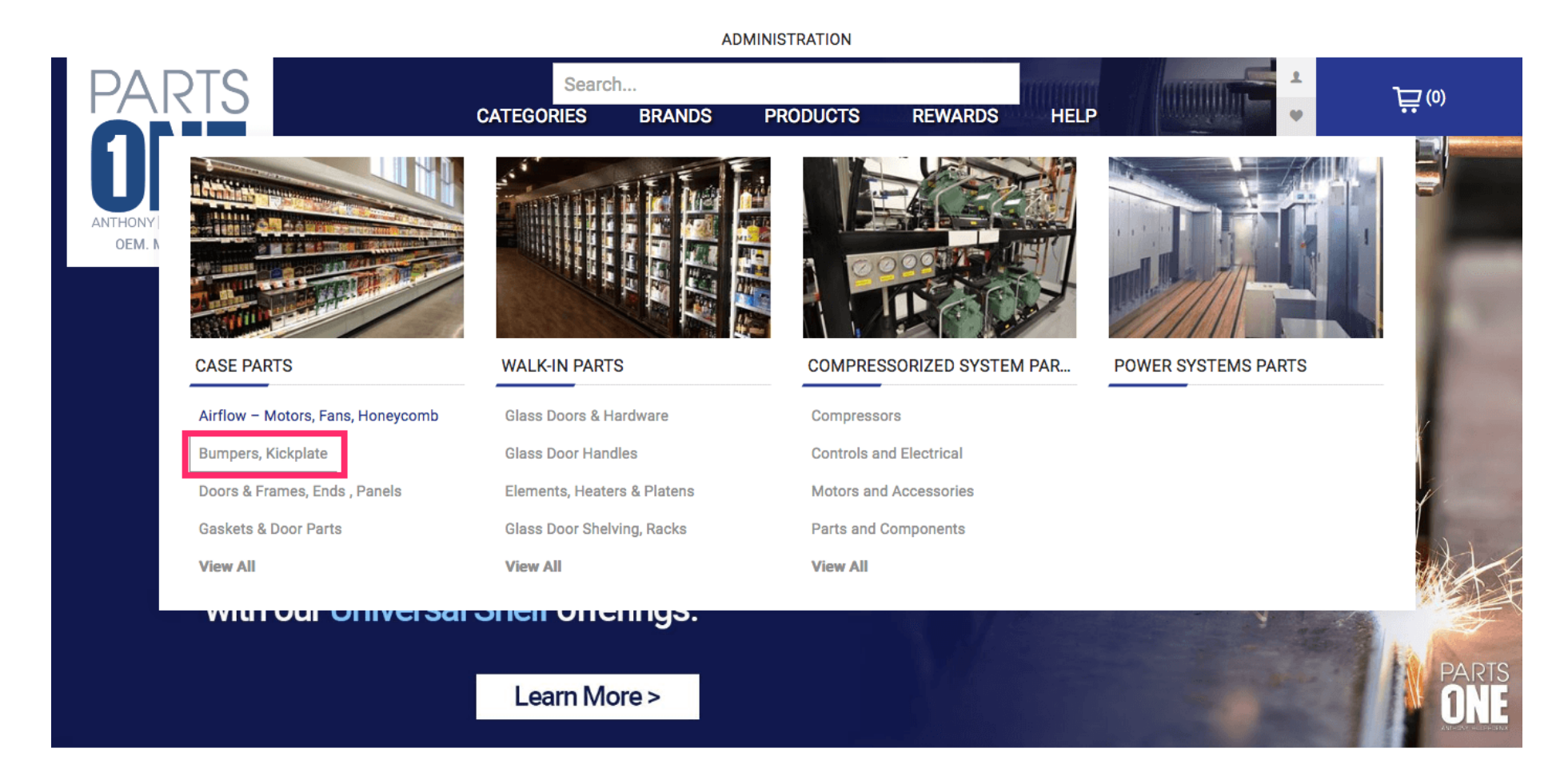

While hovering over a product, four icons will appear. Clicking the heart icon will add this item to your wishlist.

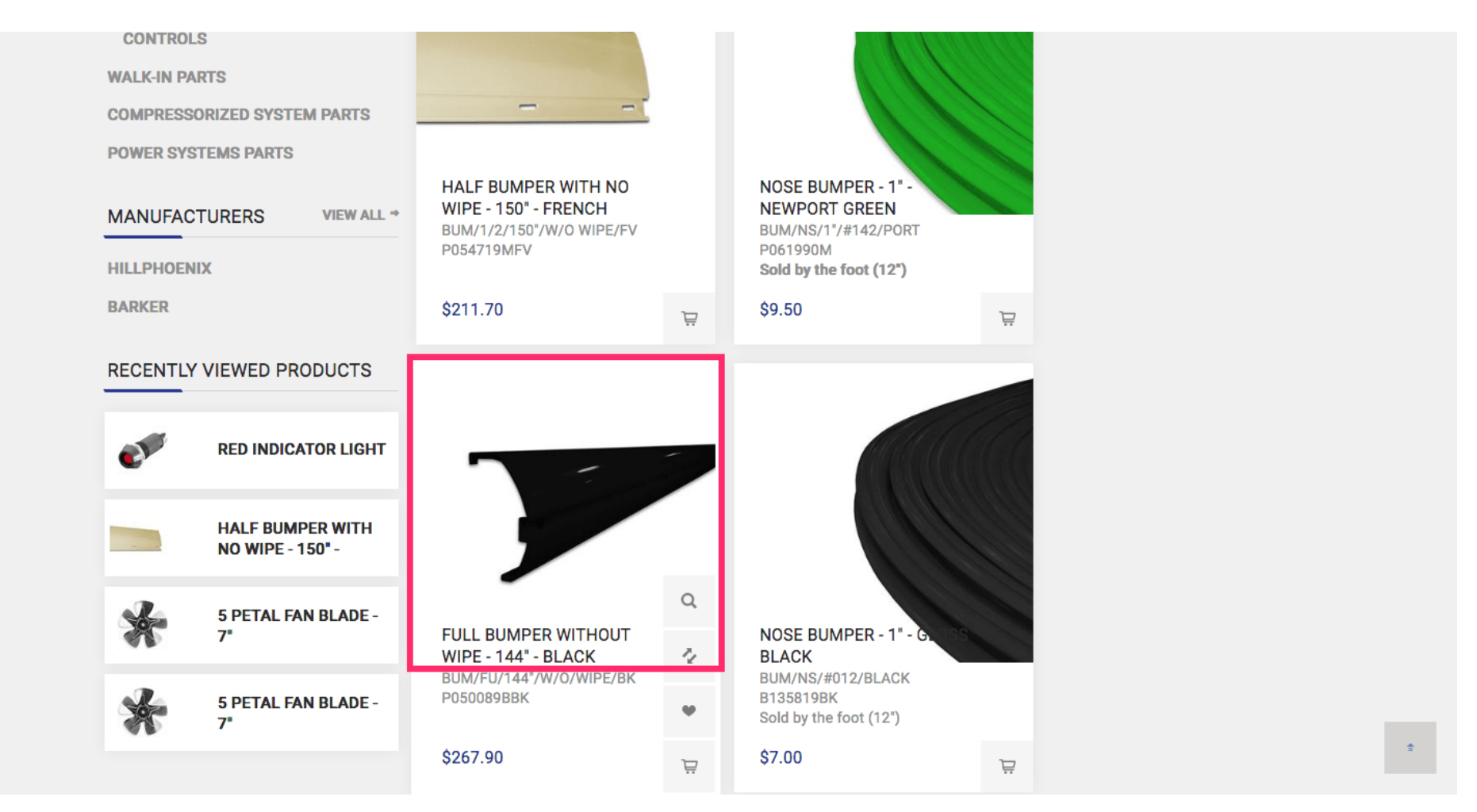

### You can also add a part to your Wishlist on the product page by clicking the Heart button.

Home  $\#$  Case Parts  $\#$  Bumpers, Kickpiate  $\#$  Standard Bumpers  $\#$  Pull Bumpers  $\#$  Pull Bumper Without Wipe - 144 - Black

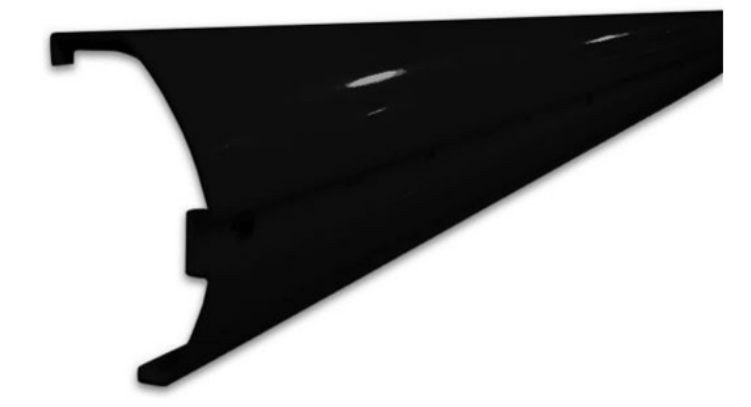

#### FULL BUMPER WITHOUT WIPE -**144" - BLACK**

Manufacturer: Hillphoenix **SKU: P050089BBK** 

#### \$267.90

BUM/FU/144"/W/O/WIPE/BK P050089BBK

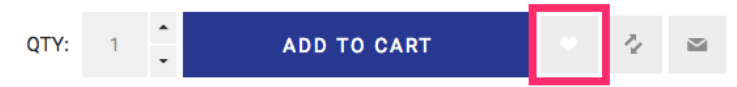

A pop-up window will appear that will have a link to your current Wishlist. Continue shopping will close the pop-up.

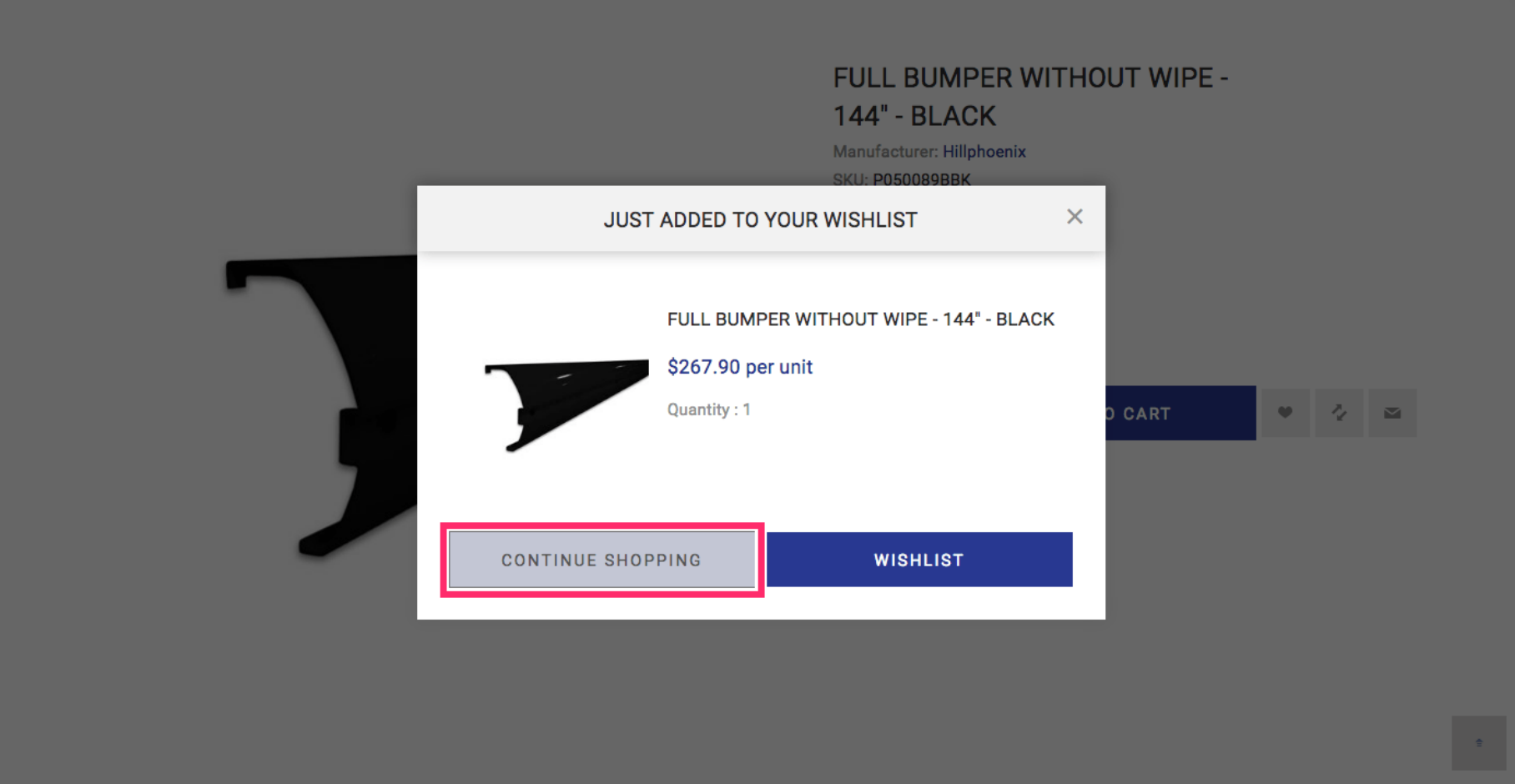

To see your Wishlist hover over and click on the Heart button underneath the Account button.

#### ADMINISTRATION MANAGE THIS PAGE

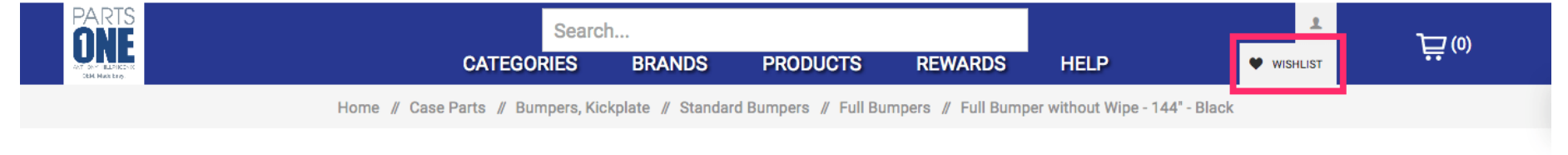

#### FULL BUMPER WITHOUT WIPE -

**144" - BLACK** Manufacturer: Hillphoenix **SKU: P050089BBK** 

#### \$267.90

BUM/FU/144"/W/O/WIPE/BK P050089BBK

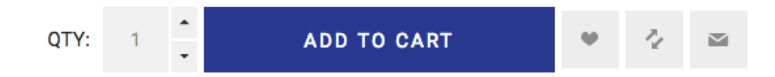

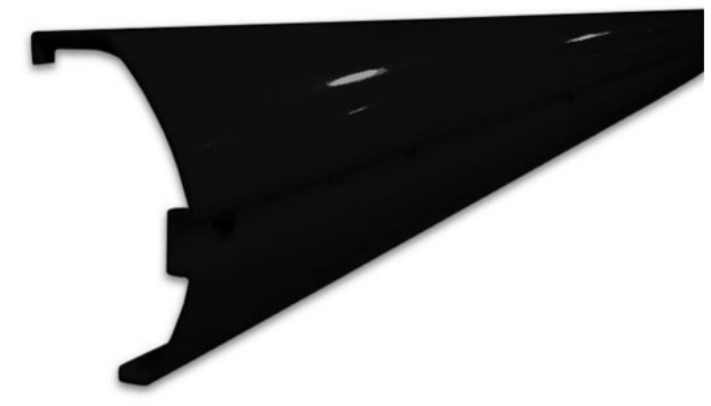

### With your mouse, hover highlight

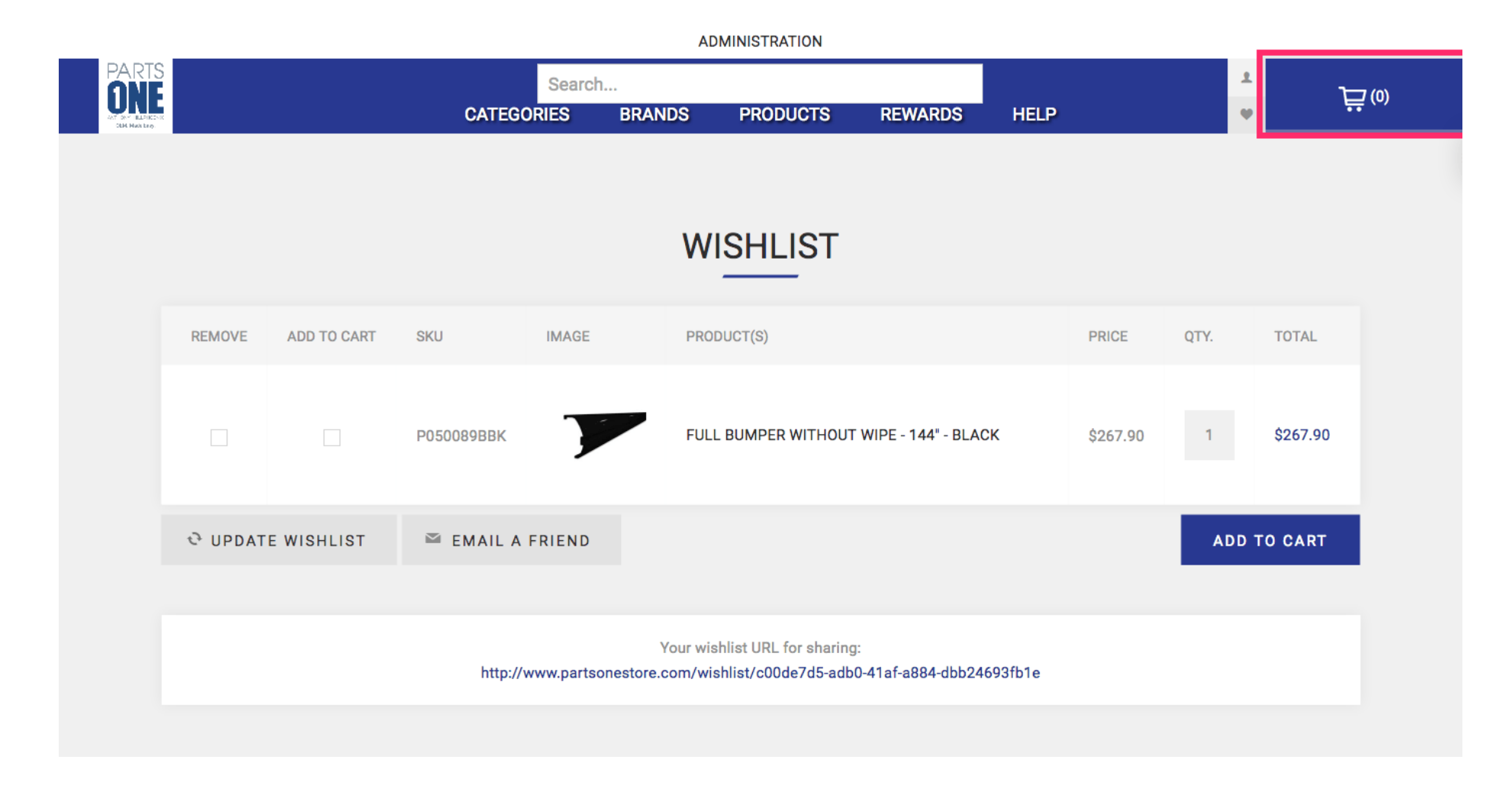

## Click the Add To Cart checkbox next to the product SKU.

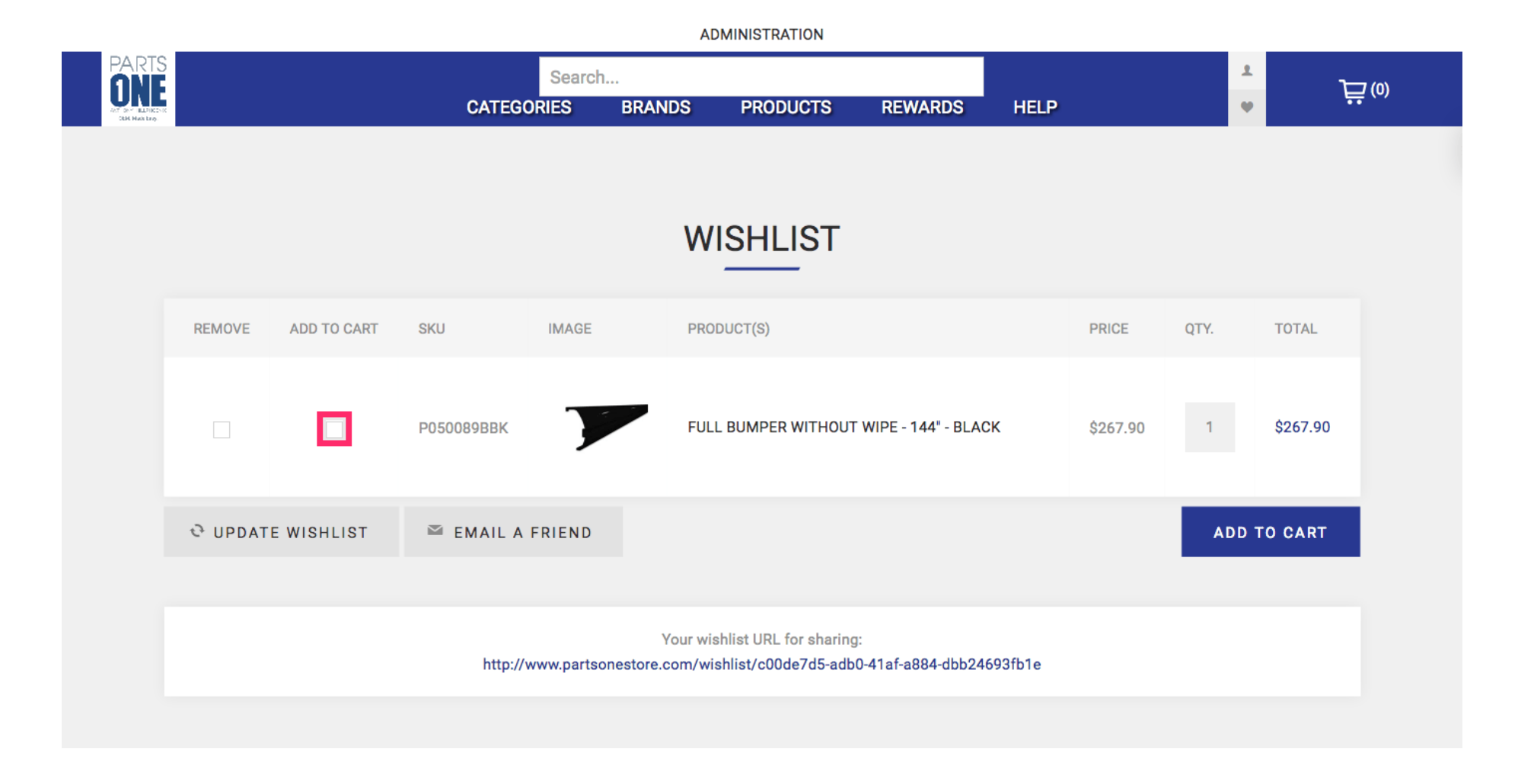

## To place it in your cart click the blue Add To Cart at the bottom right of the screen.

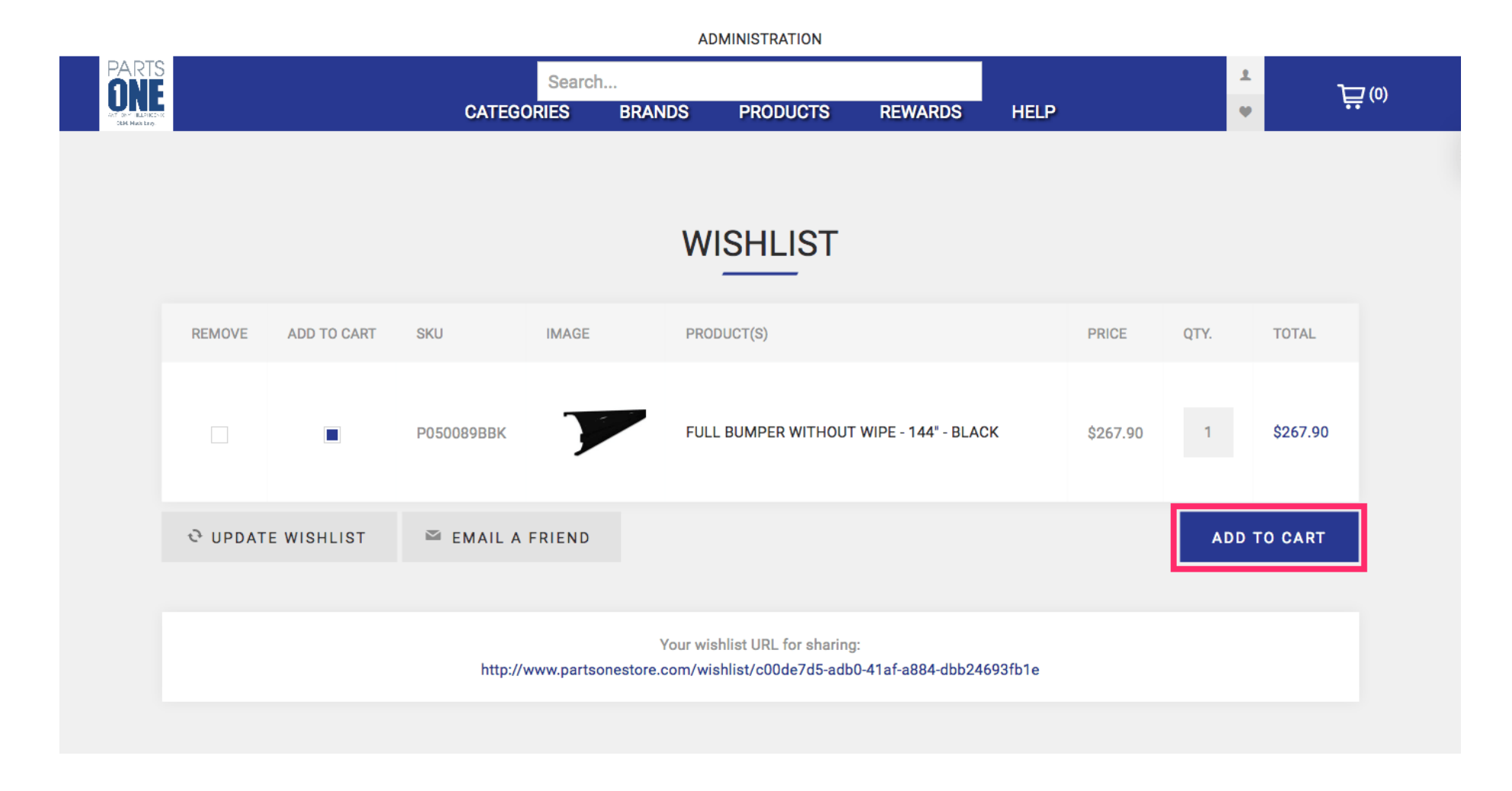

## To remove a part from your Wishlist select the Remove checkbox.

**ADMINISTRATION** PARTS<br>**ONE**  $\bar{\mathbf{z}}$ Search...  $\vec{E}$ (0)  $\bullet$ **CATEGORIES BRANDS PRODUCTS HELP REWARDS WISHLIST REMOVE ADD TO CART SKU IMAGE** PRODUCT(S) PRICE QTY. **TOTAL**  $\Box$ П FULL BUMPER WITHOUT WIPE - 144" - BLACK \$267.90 P050089BBK \$267.90  $\overline{1}$ **& UPDATE WISHLIST** EMAIL A FRIEND **ADD TO CART** Your wishlist URL for sharing: http://www.partsonestore.com/wishlist/c00de7d5-adb0-41af-a884-dbb24693fb1e

## Click Update Wishlist to empty the part from your Wishlist.

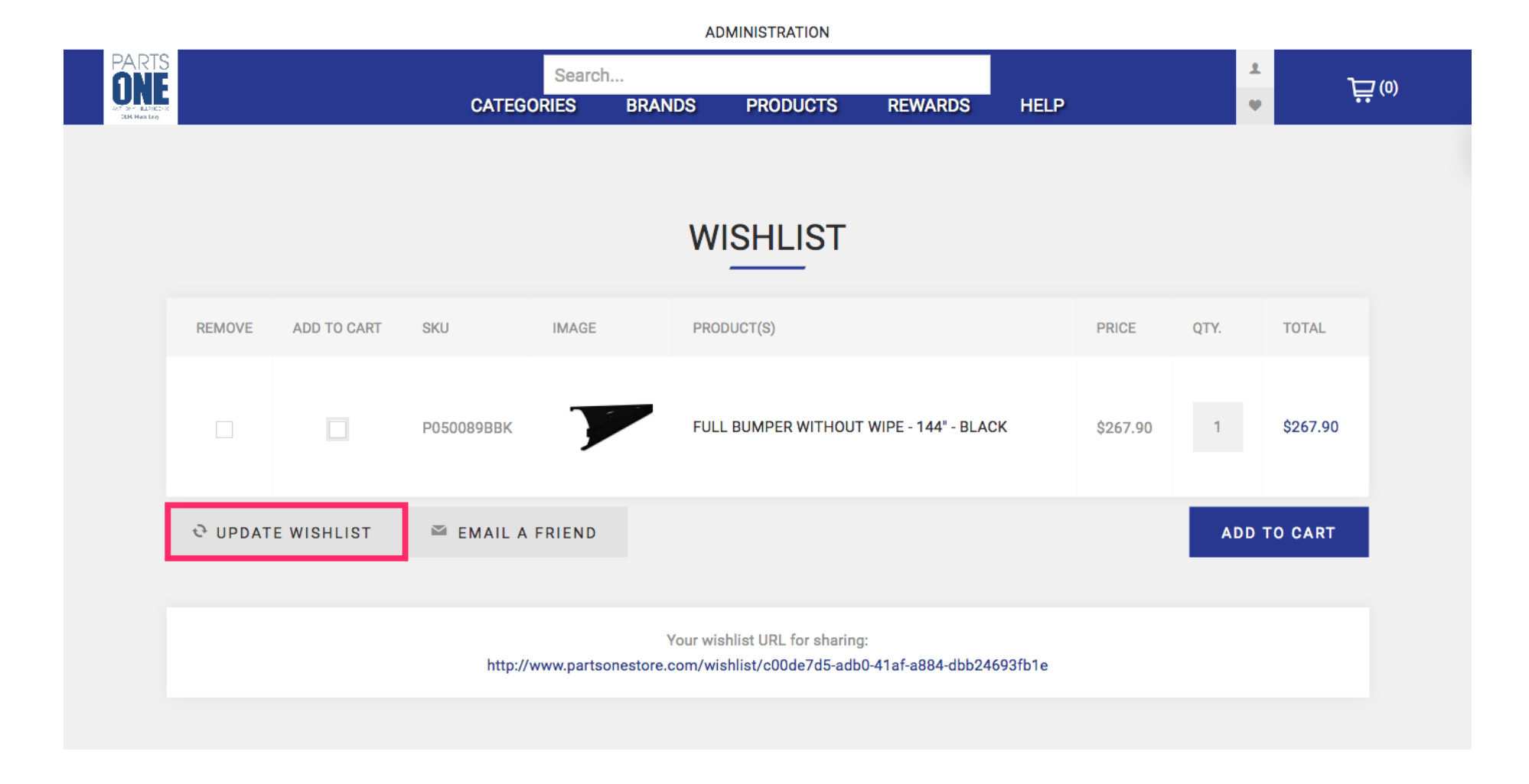

# Parts One Store Guide: Using your Wishlist

#### **ADMINISTRATION**

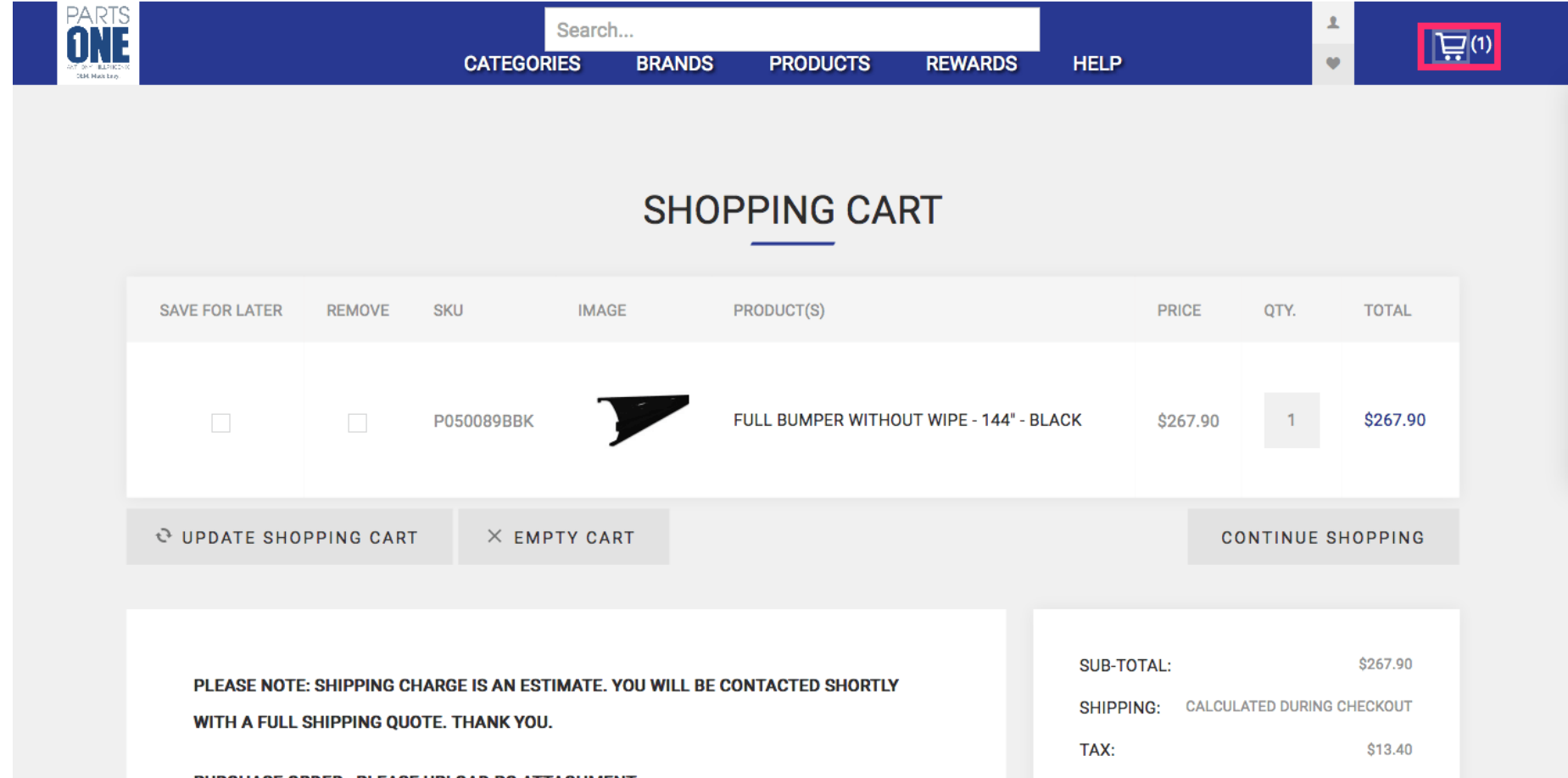

Your Wishlist will be stored on Parts One Store so that when you visit again, all of your favorite parts will be easy to shop.

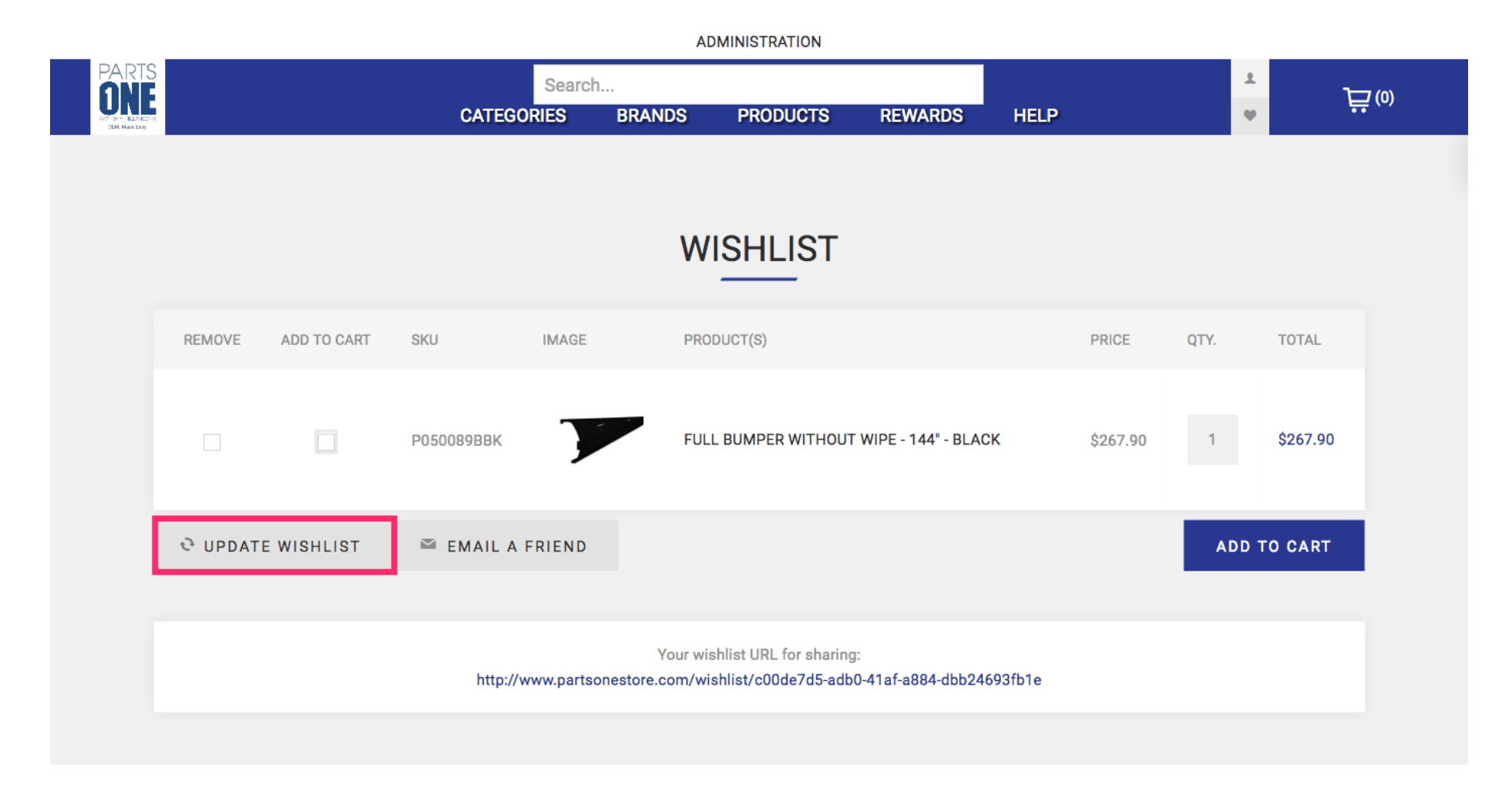

# Parts One Store Guide: Using your Wishlist

#### **ADMINISTRATION**

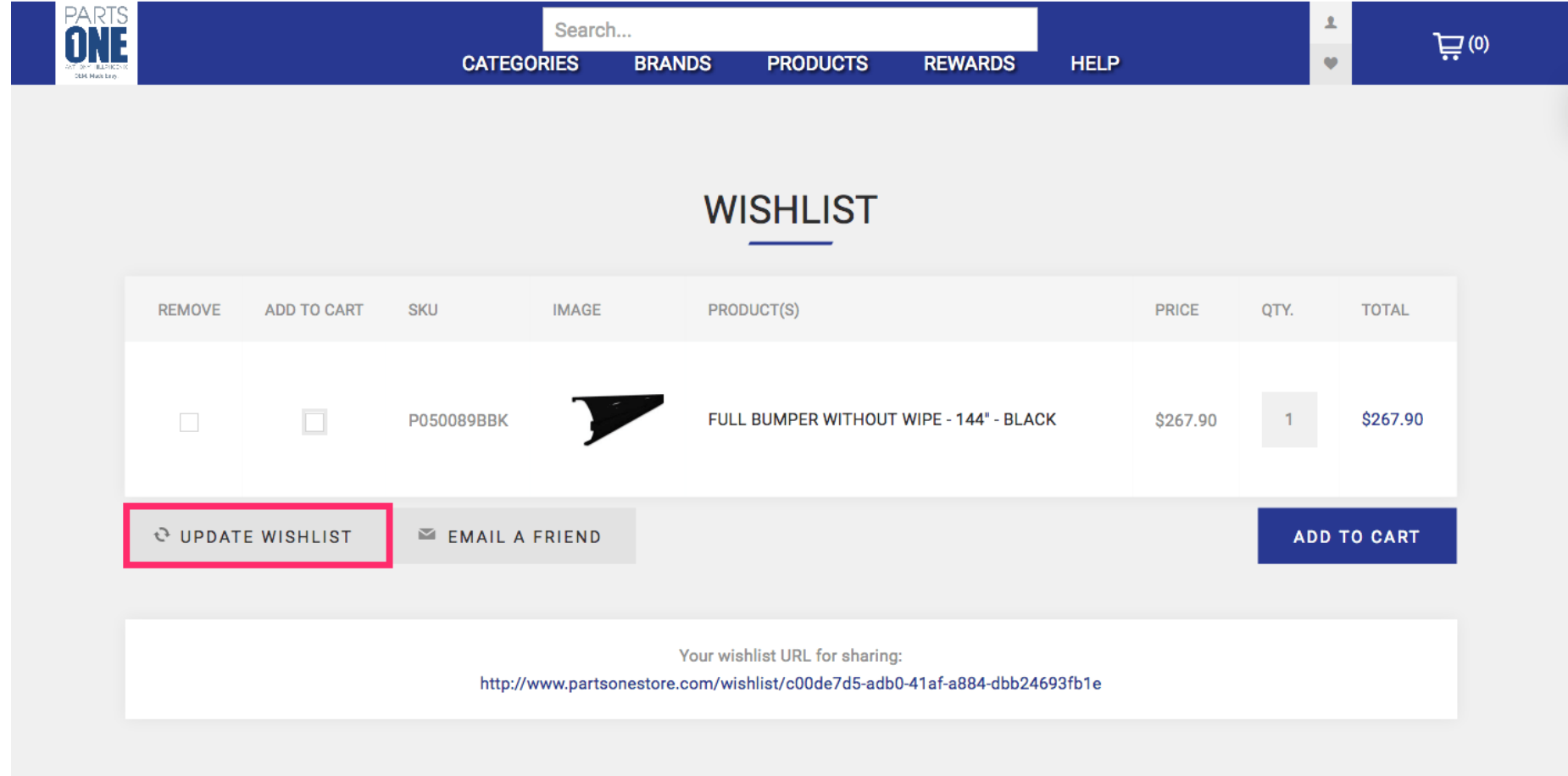